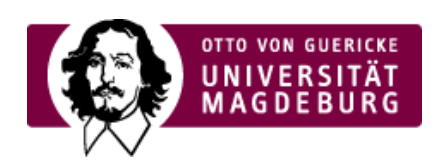

## CMS EGOTEC INFORMATIONSPORTAL

## Lageplan

Für den Block Lageplan werden die Spalten 3 und 4 des grauen Bereiches zusammengefasst. Es können bis zu **fünf Pläne** eingebunden werden (Lagepläne, Anfahrtspläne, Gebäudepläne). Die Überschrift dieses Blockes kann bzw. muss entsprechend der Nutzung individuell festgelegt werden.

Für den ersten Plan wird in Spalte drei ein verlinktes Vorschaubild angezeigt, welches aus dem Multimedia-Bereich ausgwählt werden muss. Dazu müssen der Link zur größeren Darstellung des Planes und die entsprechenden Beschriftungen angegeben werden - diese erscheinen in Spalte vier.

Die darunterliegende Untertitelung in kleiner Schrift kann bei Bedarf ausgeblendet werden.

Für die optionalen weiteren Pläne müssen nach Aktivierung ebenfalls Link und Texte angegeben werden.

## Footer 1: Lageplan

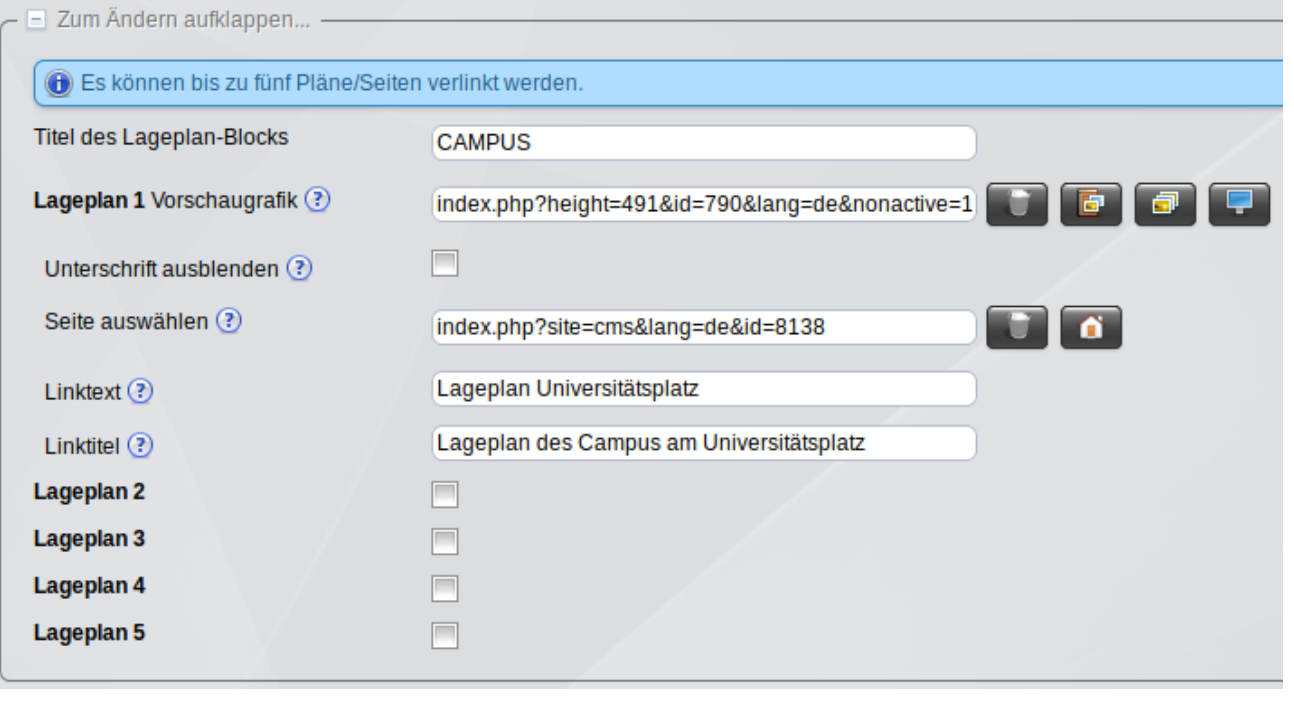

## [Footer](https://www.cms.ovgu.de/Module/Grundger%C3%BCst/Startseite/Footer.html)

- Soziale [Medien](https://www.cms.ovgu.de/Module/Grundger%C3%BCst/Startseite/Footer/Soziale+Medien.html)
- [Kontakt](https://www.cms.ovgu.de/Module/Grundger%C3%BCst/Startseite/Footer/Kontakt.html)
- [Lageplan](https://www.cms.ovgu.de/Module/Grundger%C3%BCst/Startseite/Footer/Lageplan.html)
- [Linkblöcke](https://www.cms.ovgu.de/Module/Grundger%C3%BCst/Startseite/Footer/Linkbl%C3%B6cke.html)
- [Seitenfunktionen](https://www.cms.ovgu.de/Module/Grundger%C3%BCst/Startseite/Footer/Seitenfunktionen.html)